## **Proiektuetarako jarduerak 3. Blokea: Kanpoko kolaborazioa duten hedatze-jarduerak.**

Lehen Hezkuntza 6 - 12 urte artean

# **Sare sozialetako jokabide-arauak**

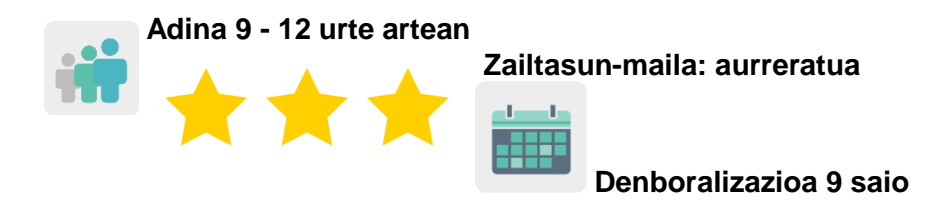

**Etiketak:** Zibersegurtasuna (*e-safety*), Internet, sareko jokabide-arauak (*netiquette*).

### **JARDUERAREN DESKRIPZIOA**

Ikasleek liburu kolaboratibo bat sortuko dute, sareko jokabide-arauak errespetatzen dituzten eta ez dituzten elkarrizketen adibideekin. Ikasleek elkarrizketa horiek aztertuko dituzte, eta Interneten eta sare sozialetan nabigatzean nola komunikatu behar duten ikasiko dute.

### **HELBURUAK**

- Ikasleak netiketaren garrantziaz kontzientziatzea eta berdinen arteko errespetuzko jarrerak garatzea.
- Portaera zibikoa, tolerantzia eta errespetua sustatzea ikasleen artean.
- Elkarlana sustatzea eta tresna digitalak ongi erabiltzea, kide diren herrialdeetako ikasleen arteko benetako komunikazioaren bidez, azken produktu komun bat sortzeko.

### **GAKO KONPETENTZIAK ETA ZEHARKAKO GAIAK**

- Konpetentzia digitala
- Hizkuntza-komunikazioa
- Ikasten ikasteko konpetentzia
- Konpetentzia kultural eta artistikoa
- Konpetentzia sozial eta zibikoak
- Heziketa zibikoa
- Berdintasunerako heziketa

### **CURRICULUMEKO EDUKIAK**

- Hizkuntza zuzen eta errespetuz erabiltzea tresna digital komunikatiboak erabiltzen direnean.
- Tresna digitalak arduraz erabiltzea.
- Tolerantzia, errespetua eta enpatiaren gisako balioak.
- Hizkuntza-sormena.
- Elkarlana.

#### **INKLUSIO-ALDERDIAK**

Ikasleen arteko berdintasuna landuko da, eta horretarako nazioarteko talde mistoak modu orekatuan sortuko dira.

## **AURREIKUSITAKO PRODUKTUAK / EMAITZAK**

Liburu kolaboratibo bat, netiketa-arauak errespetatzen dituzten alegiazko txaten mezu egokiak eta hain egokiak ez diren beste batzuk erakusten dituena, eta eduki bera hizkuntza desegokiarekin erakusten duena.

*Txata: Internet sarearen bidez bi pertsona/erabiltzaile edo gehiagoren artean ematen den berehalako komunikazio digitala (testua, bideo-deiak edo audiotxata). Gailu mugikorretan gehien erabiltzen diren txat-aplikazioetako batzuk honako hauek dira: WhatsApp, Telegram, Messenger, Snapchat eta antzekoak.*

#### **JARDUERAREN GARAPENA**

### **ALDEZ AURRETIKO PRESTAKUNTZA**

#### **1. fasea. TwinSpace-a sortzea.**

Irakasleek, aldez aurreko bilera batean, jardueran arituko diren kideek lan egiteko eta laguntzeko erabiliko dituzten lan-irizpideak, egutegia eta tresna digitalak finkatuko dituzte.

Halaber, behar adina orri sortuko dituzte TwinSpace-n. Kasu honetan, zazpi orri proposatzen dira:

- 1. Gure burua aurkeztuko dugu
- 2. Zer da netiketa?
- 3. Nazioarteko taldeak osatuko ditugu
- 4. Whatsappeko (edo antzeko) alegiazko txatak sortuko ditugu
- 5. Hona hemen gure txaten liburu kolaboratiboa
- 6. Ebaluazioa
- 7. Jakitera ematea eta adituen iritzia

**TwinSpace** <https://twinspace.etwinning-training.net/24986/home>

Tutoriala: *[Nola sortu jarduera-orri bat](http://etwinning.es/es/nuevo-como-crear-una-pagina-de-actividades/)*

### **2. fasea. Ikasleak TwinSpace-ra gonbidatzea.**

Dozenteek ikasleak TwinSpace-n erregistratuko dituzte.

Tutoriala: *[Nola gonbidatu ikasleak TwinSpace-ra](http://etwinning.es/es/como-invitar-a-los-alumnos-al-twinspace/)*

### **3. fasea. Foroan eztabaidak sortzea.**

«Foroa» atalean, irakasle batek eztabaida bat hasiko du ikasleek haien burua aurkeztu eta komunikatzeko aukera izan dezaten.

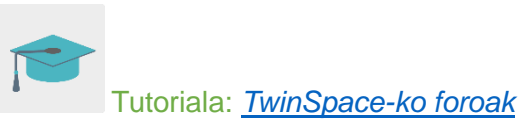

### **PRAKTIKAN JARTZEA**

### **1. fasea. TwinSpace ezagutu eta gure burua aurkeztuko dugu. (1 saio)**

Irakasleak jardueraren TwinSpace-a eta orriak erakutsiko dizkie ikasleei, eta ikasle bakoitzari bere erabiltzaile-izena eta pasahitza emango dizkio gune horretara sartzeko.

Ikasleak TwinSpace-ra sartuko dira, beren profila editatuko dute eta identifikatuko dituen abatarra sortuko dute.

Abatarrak erabiltzaile bati ematen zaion aurpegia eta gorputza irudikatzen ditu. Abatarraren funtzioa gorpuzten duen pertsona irudikatzea da.

Horretarako, ["Sortu zure abatarra"](http://www.creartuavatar.com/) edo antzeko tresnaren bat erabil daiteke.

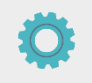

Tresna: [Sortu zure abatarra](http://www.creartuavatar.com/)

Ikasleak «foroa» atalean irekitako eztabaidara sartuko dira eta aurkezpen labur bat idatziko dute, non haien izena, kirolei, animaliei eta janariari buruzko gustuak adieraziko dituzten. Bestalde, gainerako kideekin elkarreragiteko eta gutxienez 3 mezuri erantzuteko eskatuko zaie. Jardueraren komunikazio-hizkuntza erabiliko dute.

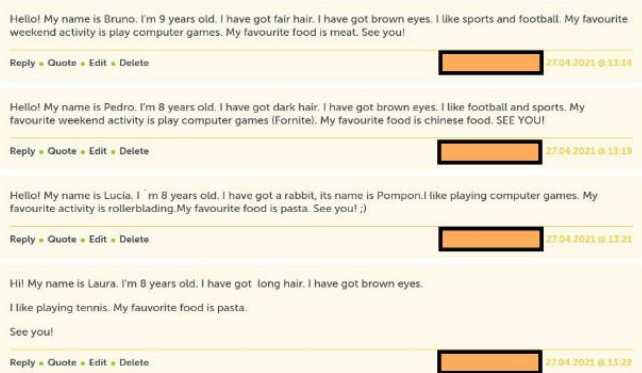

Foroko aurkezpen baten adibidea

TwinSpace

[TwinSpace-](https://twinspace.etwinning-training.net/24986/pages/page/150129)rako esteka

## **2. fasea. Online segurtasunari eta netiketari buruz ikasiko dugu. (1 saio)**

Dozenteak aditu bat gonbidatuko du ikasgelara, Interneti eta lineako segurtasunari buruzko hitzaldi bat eman eta netiketaren gaia landu dezan.

Irakaslea Poliziarekin edo Guardia Zibilarekin harremanetan jar daiteke Barne Ministerioak antolatzen duen Ikastetxeetan eta Inguruneetan Bizikidetza eta Segurtasuna Hobetzeko Plan Zuzentzailearen bidez.

Tresna: Ikastetxeetan eta Inguruneetan Bizikidetza eta Segurtasuna Hobetzeko Plan Zuzentzailea

Edo INCIBEren Cibercooperante webgunea bisita dezake eta egun bat zehaztu aditu batek hitzaldi bat eman dezan.

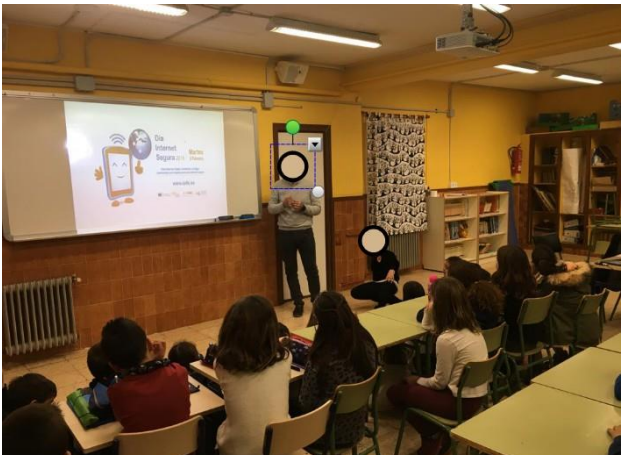

Ziberkooperanteak emandako hitzaldiaren adibidea

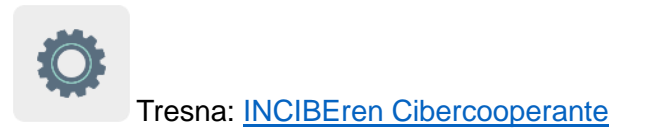

**TwinSpace** [TwinSpace-](https://twinspace.etwinning-training.net/24986/pages/page/150130)rako esteka

## **3. fasea. Nazioarteko taldeak osatzea.**

Irakasleek ikasleak nazioarteko talde mistoetan banatuko dituzte, halako moduz non oreka egongo den herrialde desberdinak, bi sexuak eta kide bakoitzaren hezkuntza-premiak kontuan hartuta. Taldekatzeak jasoko dituen taula txertatuko dute TwinSpace-ren 3. orrian, hain zuzen ere, 1. fasean berariaz sortu den «Nazioarteko taldeak osatuko ditugu» izeneko orrian.

#### **TwinSpace**

#### [TwinSpace-](https://twinspace.etwinning-training.net/24986/pages/page/150131)rako esteka

Irakasleek «foroa» erlaitzean hari bat irekiko dute nazioarteko talde bakoitzarentzat (1. Txata, 2. Txata, 3. Txata, etab.), eta, gainera, kide den ikastetxe bakoitzeko irakasle bat arduratuko da nazioarteko talde bakoitza dinamizatzeaz, talde bakoitzeko ikasleak bitartekari eta gidari izan daitezen, beren alegiazko txatetan agertu beharreko informazioari buruzko orientabideak emanez:

- Zein ikaslek sortuko duten txataren hasiera eta nork sortuko duen amaiera.
- Erabili behar duten hizkuntza-mota, informazio hori lortzen duten tutorialetarako estekak eta orriak erabiliz.
- Ikasleentzat motibagarriak diren gaiak, txaten edukietan erabiltzeko: lagunekin geratzea, zinemara joatea, kirola elkarrekin egiteko gonbidapena, etab.

#### **4. fasea. Whatsappeko alegiazko txatak sortzea. (2 saio)**

Ikasleak «foro» atalean sartuko dira eta taldearen elkarrizketa bilatuko dute. Taldeko kideek, lehenik eta behin, beren taldearen izena erabaki beharko dute; adibidez, mugikorrerako txat aplikazio baten izena, eta hura aldatu.

Ondoren, ikasleek alegiazko txatak sortuko dituzte Whatsapp aplikazioa adibide gisa hartuta. Horretarako, taldeko irakasle bitartekariak emandako jarraibideak beteko dituzte.

Foroaren harietan, ikasleek txatetan landu beharreko gaia adostuko dute, eta irakasle bitartekariak adieraziko du nork egingo duen txataren hasiera eta nork txat egokiaren zein desegokiaren amaiera.

Taldekideek aurrez aipatutako gaiak adostu ondoren, alegiazko txatak sortuko dituzte Fake WhatsApp tresna edo antzeko bat erabiliz. Gainera, txaten irudiak TwinSpaceko «Materialak» atalean gordeko dituzte.

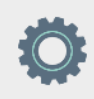

Tresna: [Fake WhatsApp](https://www.fakewhats.com/generator)

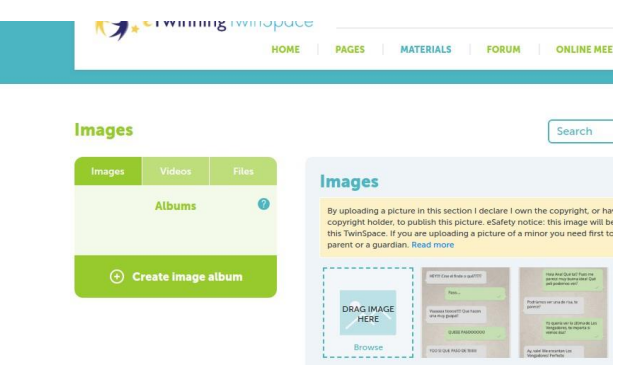

Txataren irudiak TwinSpace-n gordetzea

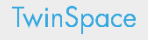

[TwinSpace-](https://twinspace.etwinning-training.net/24986/pages/page/150132)rako esteka

### **5. fasea. Txaten liburu kolaboratiboa sortuko dugu (2 saio).**

Irakasle batek liburu kolaboratibo bat sortuko du Book Creator tresna edo antzeko bat erabiliz, eta orrialde bat gehituko du talde bakoitzaren izenburuarekin eta aukeratutako gaiarekin.

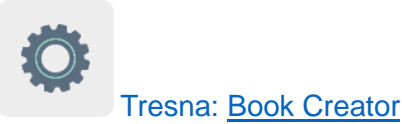

Nazioarteko talde bakoitzeko ikasleek erabakiko dute zein kide arduratuko den liburuan taldearen txataren argazki bat txertatzeaz.

Irakasleek talde desberdinek sortutako txatak beste talde bati esleituko dizkiote, audio-fitxategi batean grabatu ditzan. Horrela, nazioarteko 1. taldeak ahotsa emango dio 2. taldeari, eta horrela hurrenez hurren.

Ikasleek audioak grabatuko dituzte, adibidez, telefono mugikor batekin, eta audioak TwinSpace-ko «Materialak» atalean gordeko dituzte, ondoren liburu kolaboratibo digitalean txertatzeko.

Irakasle batek liburua partekatuko du TwinSpace-ko «5. Hona hemen gure txaten liburu kolaboratiboa». Liburuak elkarrizketa guztiak eta gaika antolatutako audioak bilduko ditu: orrialde batean elkarrizketa hizkuntza desegokiarekin erakutsiko da eta bere ondoan txata hizkuntza egokian idatzita. Horrela, gainerakoekin linean errespetuz eta tolerantziaz nola aritu behar den alderatuko da.

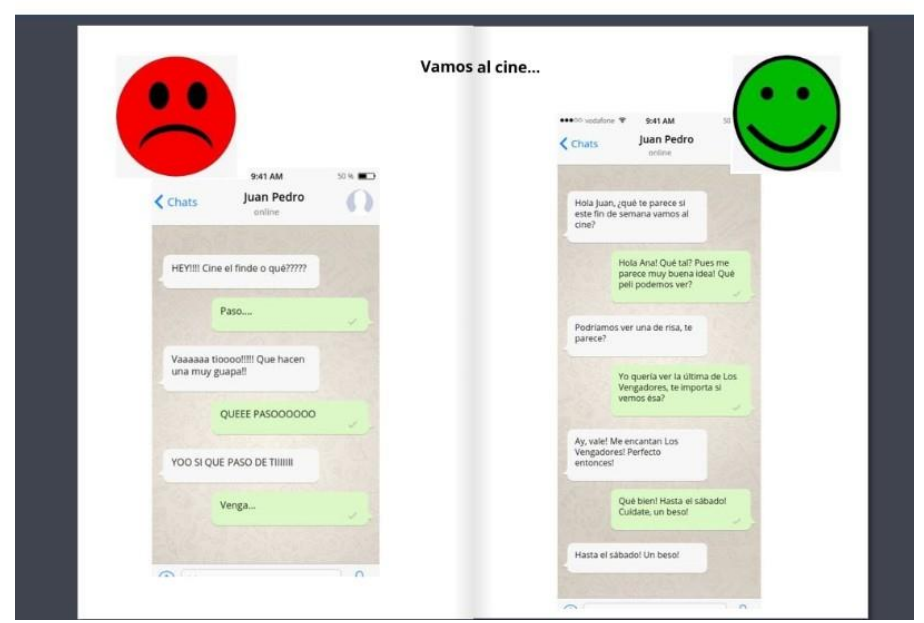

Txaten liburu kolaboratiboaren adibidea

**TwinSpace** 

[TwinSpace-](https://twinspace.etwinning-training.net/24986/pages/page/150133)rako esteka

### **EBALUAZIOA**

Irakasleek galdera-sorta bat prestatuko dute Quizizz, Kahoot edo antzeko tresnaren bat erabiliz, ikasleek netiketari eta erabilitako tresna digitalei buruz zer ikasi duten egiaztatzeko. TwinSpace-ko «6. Ebaluazioa» orrian partekatuko dute.

Tresnak: [Quizizz](https://quizizz.com/) eta [Kahoot](http://www.kahoot.com/)

Ikasleak TwinSpace-ra sartu eta galdetegiari erantzungo diote.

Ikasleak ebaluaketa egiten ari direla

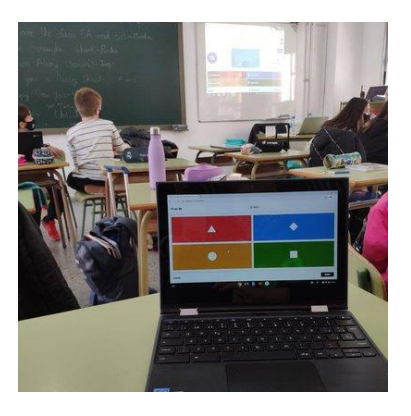

Irakasleek bideokonferentzia bat programatuko dute ikasleen ebaluazioaren emaitzak komentatzeko eta aztertzeko, eta informazio hori TwinSpace-n partekatuko dute. Halaber, hobetzeko proposamenak egin eta ikasleen jardueran izan dituzten zailtasunei buruz hitz egingo dute.

#### TwinSpace

[TwinSpace-](https://twinspace.etwinning-training.net/24986/pages/page/150134)rako esteka

### **JAKITERA EMATEA**

Irakasleak azken produktu kolaboratiboa ikastetxeko web-orrian eta sare sozialetan zabalduko du, gainerako hezkuntza-komunitatearekin partekatzeko eta haiek hizkuntzaren eta sare sozialen erabilera egokiaren garrantziaz jabetzeko. Irakasleak, gainera, gonbidatuen kontu bat sortuko du, haurren senitartekoek ezagut ditzaten kide guztiek egin dituzten jarduerak.

Irakasleak liburu digitala ere partekatuko du jardueraren hasieran hitzaldia egin duen adituarekin, bere iritzia eta balorazioa eman dezan. TwinSpace-n gonbidatuaren beste kontu bat sor dezake, adituak jarduera osoari buruz duen iritzia idatz dezan.

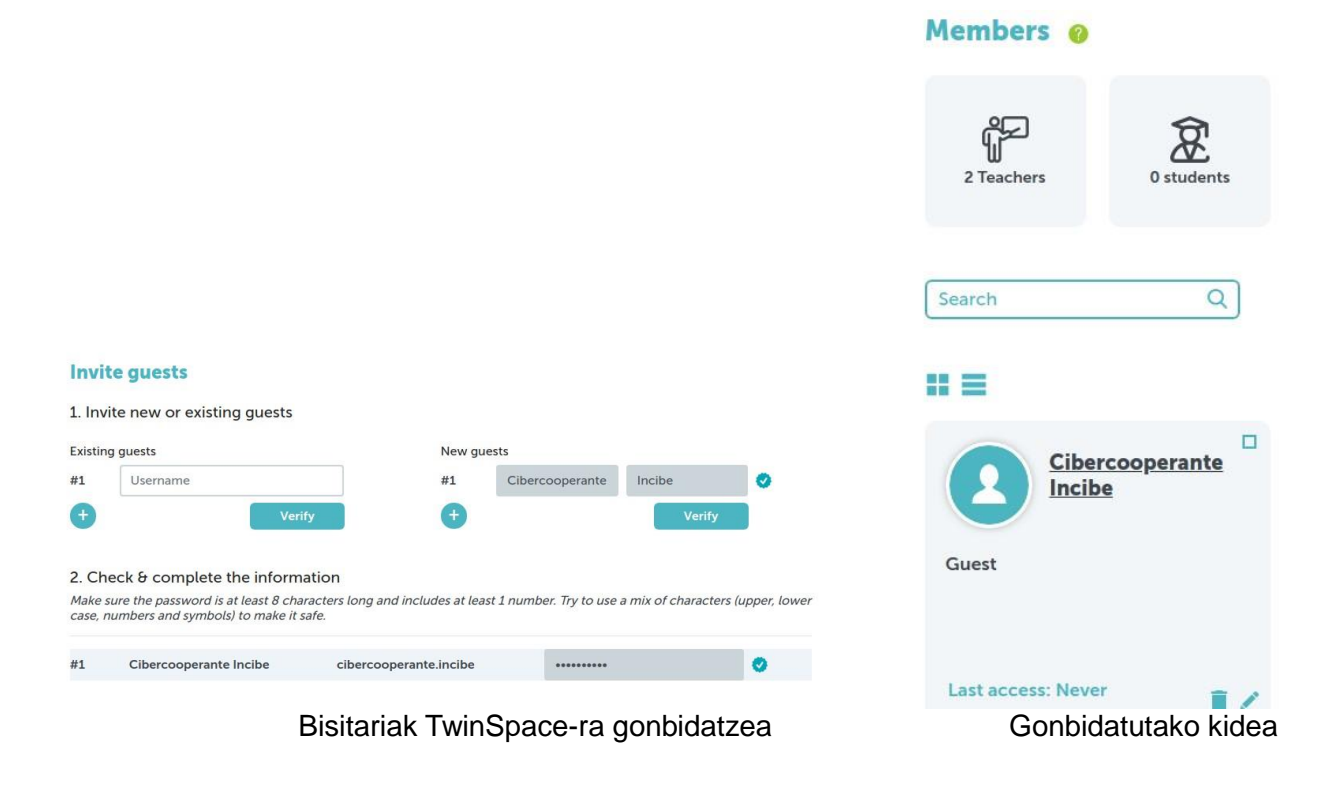

Tutoriala: [Nola gonbidatu bisitariak TwinSpace-ra](http://etwinning.es/es/materiales-de-ayuda/ayuda-etwinning/como-invitar-al-twinspace-a-un-visitante/)

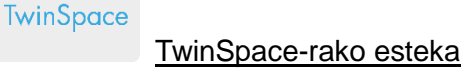

**TwinSpace** 

[TwinSpace-](https://twinspace.etwinning-training.net/24986/members)rako esteka (kendu)

## **TwinSpace-ko tresnak / kanpoko 2.0 tresnak:**

TwinSpace: orriak, materialak, foroa, lineako bilerak eta partaideak.

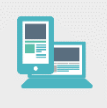

Beste tresna batzuk:

Ikasleen abatarra sortzeko tresna: [Sortu zure abatarra](http://www.creartuavatar.com/)

Whatsappen alegiazko txatak sortzeko tresna: [Fake WhatsApp](https://www.fakewhats.com/generator)

Liburu digital kolaboratiboa sortzeko tresna: [Book Creator](https://bookcreator.com/)

Ikasleak ebaluatzeko tresnak: [Quizizz](https://quizizz.com/) eta [Kahoot](http://www.kahoot.com/)